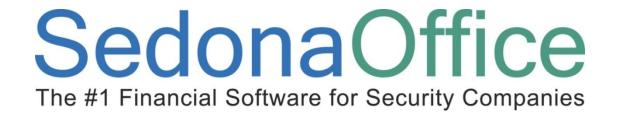

# Cycle Invoicing Reference Guide

Last Updated: January 11, 2010

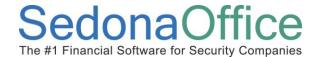

### **About this Guide**

This Guide is for use by SedonaOffice customers only. This guide is not meant to serve as an operating or training manual, its purpose is to provide an overview of the content contained within, and to be used as a reference guide only.

SedonaOffice reserves the right to modify the SedonaOffice product described in this guide at any time and without notice. Information in this guide is subject to change without notice. Companies, names and data used in examples herein are fictitious unless otherwise noted. In no event shall SedonaOffice be held liable for any incidental, indirect, special, or consequential damages arising out of or related to this guide or the information contained herein. The information contained in this document is the property of SedonaOffice.

This guide may be updated periodically, be sure to check our website at www.sedonaoffice.com for the most current version.

Copyright 2010

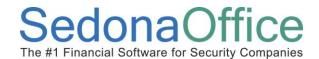

## **Table of Contents**

| About this Guide                   | 2 |
|------------------------------------|---|
|                                    | 4 |
| Creating the Cycle Invoicing Batch | 4 |
| Posting the Cycle Batch            | 5 |
| Invoice Date                       | 5 |
| Invoice Print Setup Issues         | 6 |
| Print Cycle Invoices               |   |
| Emailing Invoicing Setup           | 7 |
| Suggested Flow of Cycle Process    | 8 |
| RMR Billing Address Setup          | 9 |

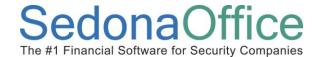

This reference guide is not to explain "how to" processes cycle invoicing, but to touch on some hot points and potential trouble areas.

For a thorough review of how to setup RMR and create cycle invoices, please refer to the SedonaOffice On-Line help, <a href="http://www.sedonaoffice.com/V5Help/V5Help.html">http://www.sedonaoffice.com/V5Help/V5Help.html</a>

### **Creating the Cycle Invoicing Batch**

One of the most problematic areas of cycle creation is caused by customers selecting an incorrect month to cycle. Choosing an older date usually won't affect you because SedonaOffice will never charge the customer twice for the same RMR item within the same cycle. However, if you accidentally choose a month that is in the future, the program will generate charges for all the days from the last cycle for each RMR item up to the end of the selected cycle month.

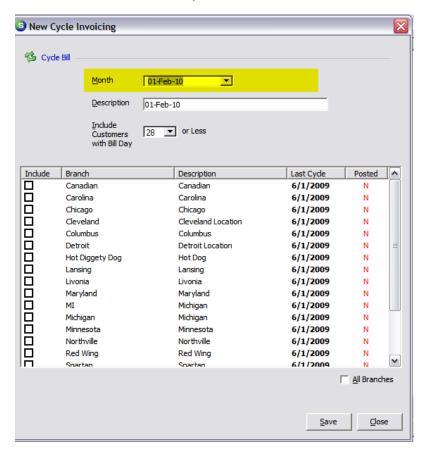

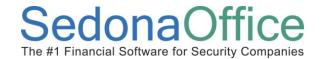

### **Posting the Cycle Batch**

### **Invoice Date**

One of the most common mistakes users make in posting cycle invoices is selecting the wrong date for invoices. This date is completely separate from the month that is being billed. Always double check this date before posting the invoices.

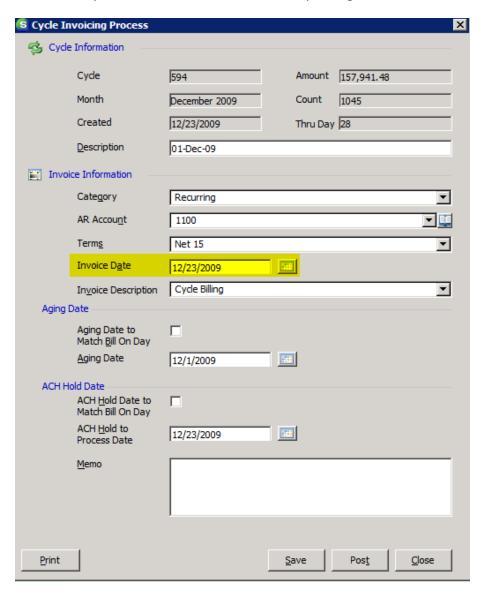

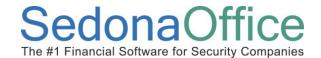

### **Invoice Print Setup Issues**

### **Print Cycle Invoices**

If this option is NOT checked, this customer's cycle invoices will never automatically be added to the print queue. This can obviously result in a delay in cash receipts if this customer is not setup for ACH or CC auto payments. The customer will still be receiving statements to pay on those, but you may not realize that they never receive initial invoices for the cycle.

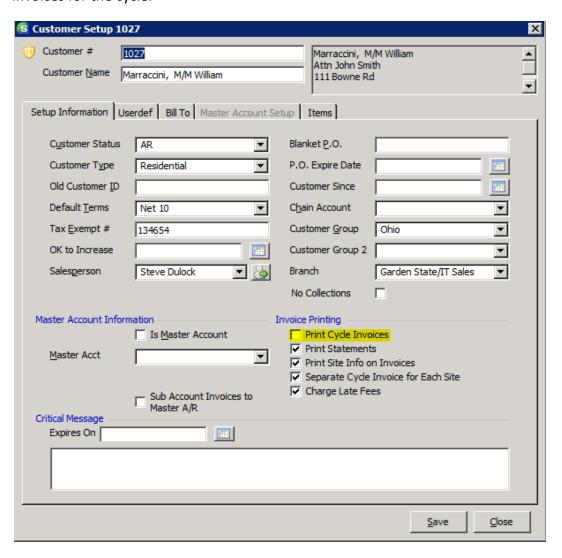

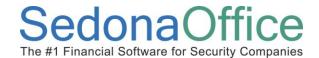

### **Emailing Invoicing Setup**

A customer will not receive an email copy of their invoice through PDF-Explode unless you've setup the email in the Billing Address setup and checked the box.

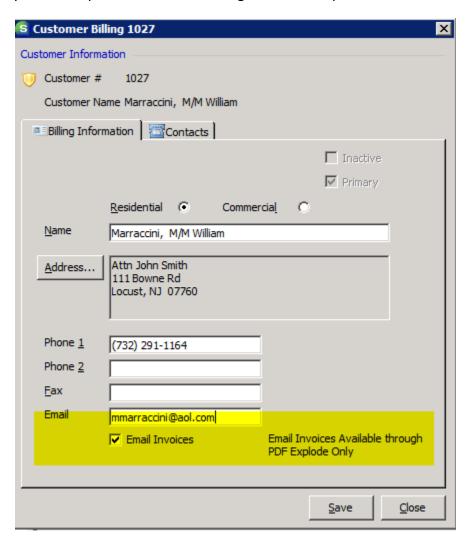

### **Suggested Flow of Cycle Process**

By printing on the

open A/R.

Invoice/Statement form,

the customers can see ALL

The following process flow describes the recommended procedure for cycle invoicing and printing. Following this procedure assures that all customers with an accounts receivable balance will receive exactly ONE correspondence from you.

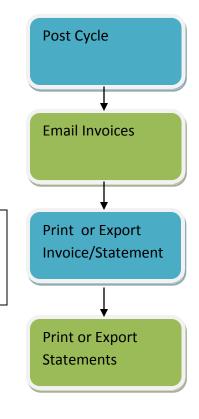

After emailing invoices, mark the invoices as printed to remove those invoices from the queue. This will stop those customers from getting an invoice in the mail.

Lastly, send statements for all customers who did NOT receive a current cycle invoice.

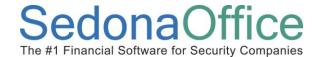

### **RMR Billing Address Setup**

You can assign a different billing address for each RMR item on a customer record. You can even assign the RMR to be billed to a 3<sup>rd</sup> party customer. Be careful to choose a customer that should be seeing these charges. Also, be aware that a UNIQUE INVOICE will be sent to each separate billing address.

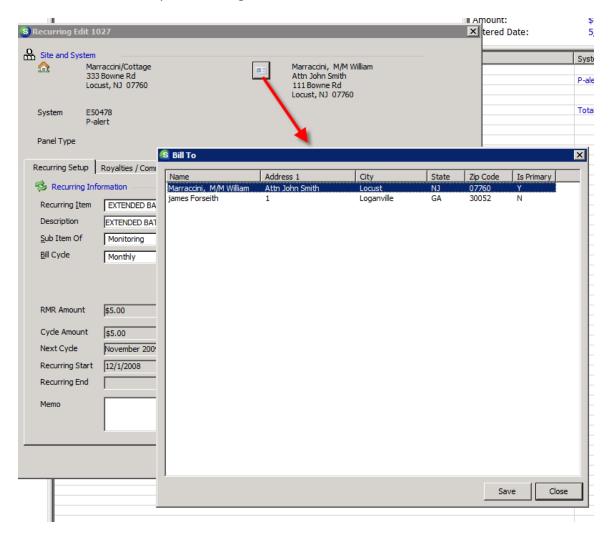